- **Install Koken (Linux)**
	- 1. Download [Koken](http://help.koken.me/customer/portal/articles/632102-installation)

wget http://install.koken.me/releases/Koken\_Installer.zip

2. Unzip the Installer:

unzip Koken\_Installer.zip

this will create Koken Installer/koken/index.php

3. Edit the installation script index.php by adding after line 56 this 4 lines:

```
# proxy options
curl_setopt($cp, CURLOPT_PROXY, "http://passage.inf.unibz.it"); //your
proxy url
curl setopt($cp, CURLOPT PROXYPORT, "8080"); // your proxy port number
# proxy options
```
4. Upload the modified installation script index.php to your web server and change appropriate permissions:

chmod 777 index.php

- 5. Create a MySQL database, username and password; allow localhost to access database
- 6. Point your web browser to installation script index.php
- 7. Follow the
- 8. You should now see the Koken welcome screen in your browser. Follow the prompts and you will be asked to input your database configuration, administrative details and other configuration settings. When complete you may sign-in and start using Koken. You may return to <http://yourdomain.com/koken/admin/> anytime thereafter to sign-in.
- 9. Follow steps
- 10. Begin installation
- 11. Setup user
- 12. Setup database
- 13. Set timezone
- 14. Install now
- 15. Installing…
- 16. Start
- 17. Sign in

From: <https://wiki.inf.unibz.it/> - **Engineering-Tech Wiki**

Permanent link: **<https://wiki.inf.unibz.it/doku.php?id=public:install-koken&rev=1375950810>**

Last update: **2019/01/16 10:03**

Engineering-Tech Wiki - https://wiki.inf.unibz.it/

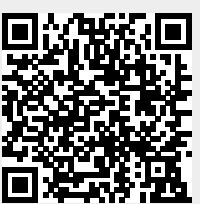